## **Prise de connaissance**

J'évalue ma conformité aux exigences des référentiels

## **Certification de conformité**

Cette étape correspond à la vérification de la conformité des pièces justificatives de votre solution

# **Inscription en ligne générique**

Retrouvez les actions à mener, les acteurs à contacter, les conseils et astuces pour préparer au mieux vos démarches, ainsi que toute la documentation et les ressources utiles.

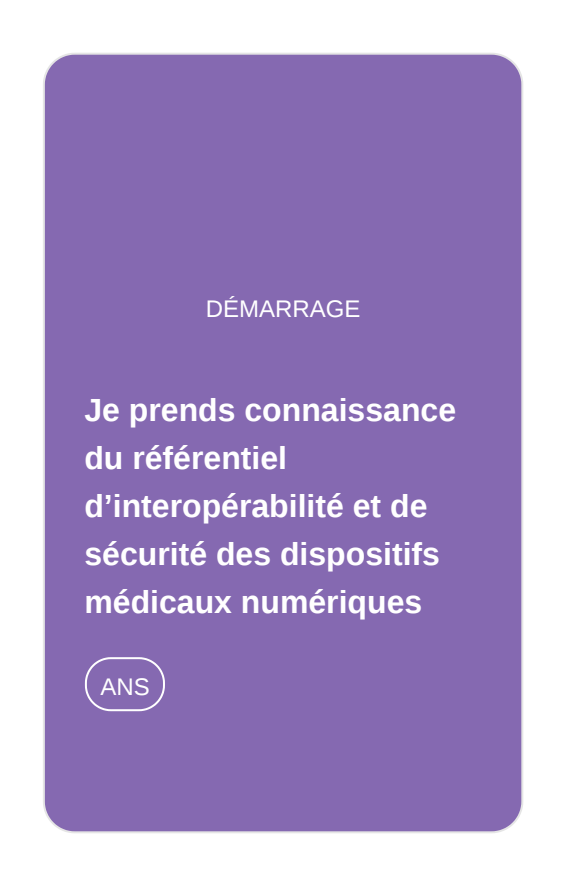

**Je dépose mon dossier de conformité sur la [plateforme Convergence](https://gnius.esante.gouv.fr/en/node/1385)**

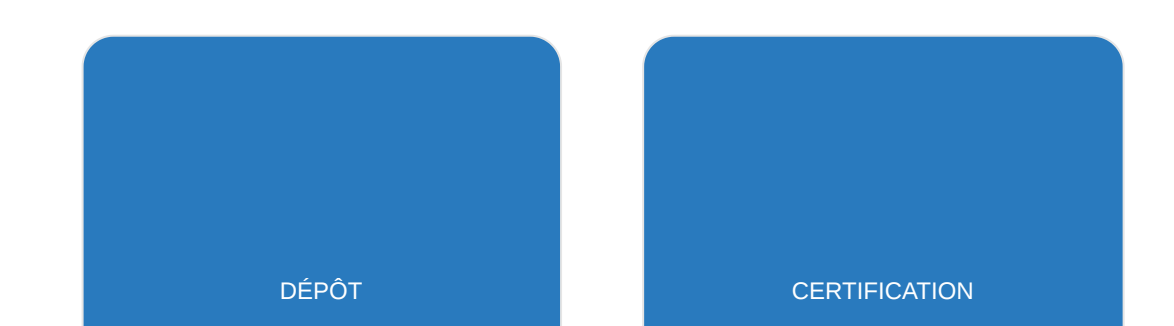

# ANS

#### **[Je dépose les preuves de](https://gnius.esante.gouv.fr/en/node/1387) ma conformité**

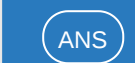

# **Dépôt de ma candidature**

Cette étape correspond à l'évaluation de ma candidature. En cas de décision favorable des ministres, j'obtiens le remboursement de droit commun

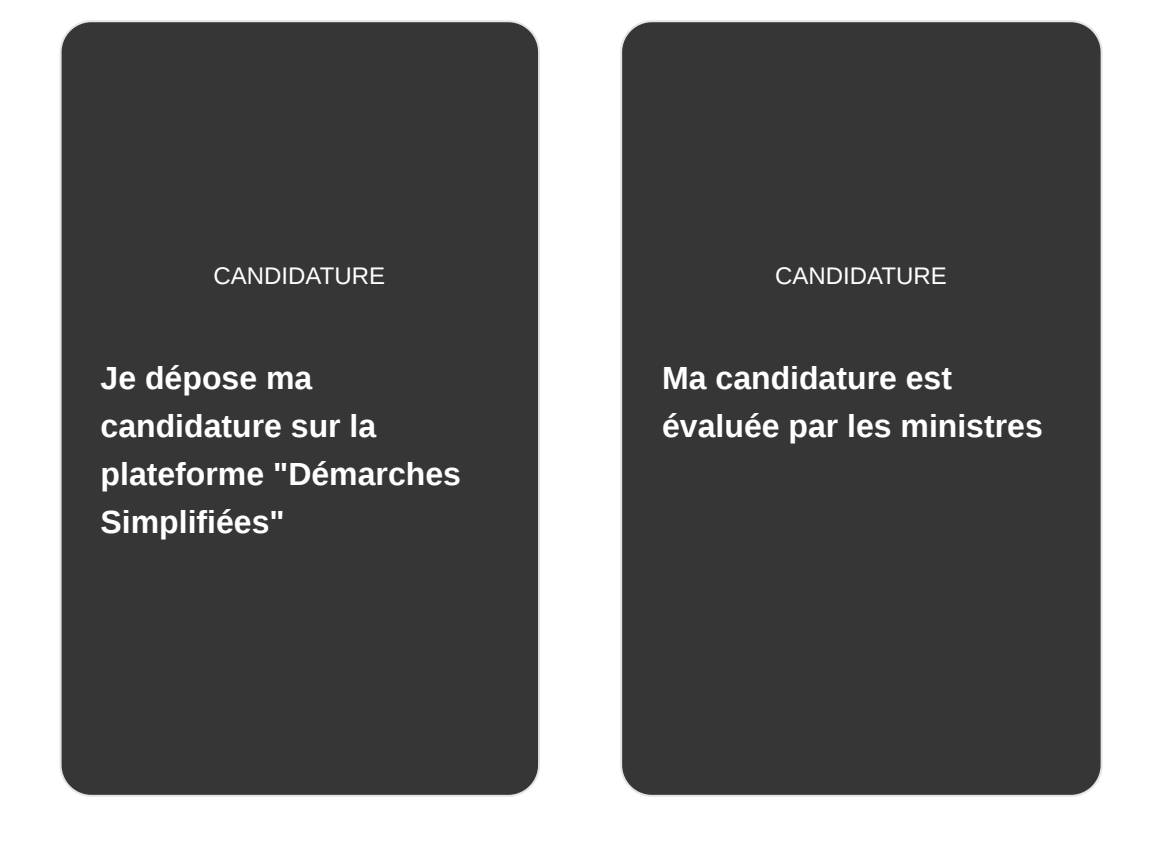

# **Je prends connaissance du référentiel d'interopérabilité et de sécurité des dispositifs médicaux numériques**

#### **Pré requis**

La solution doit avoir obtenue le Marquage CE.

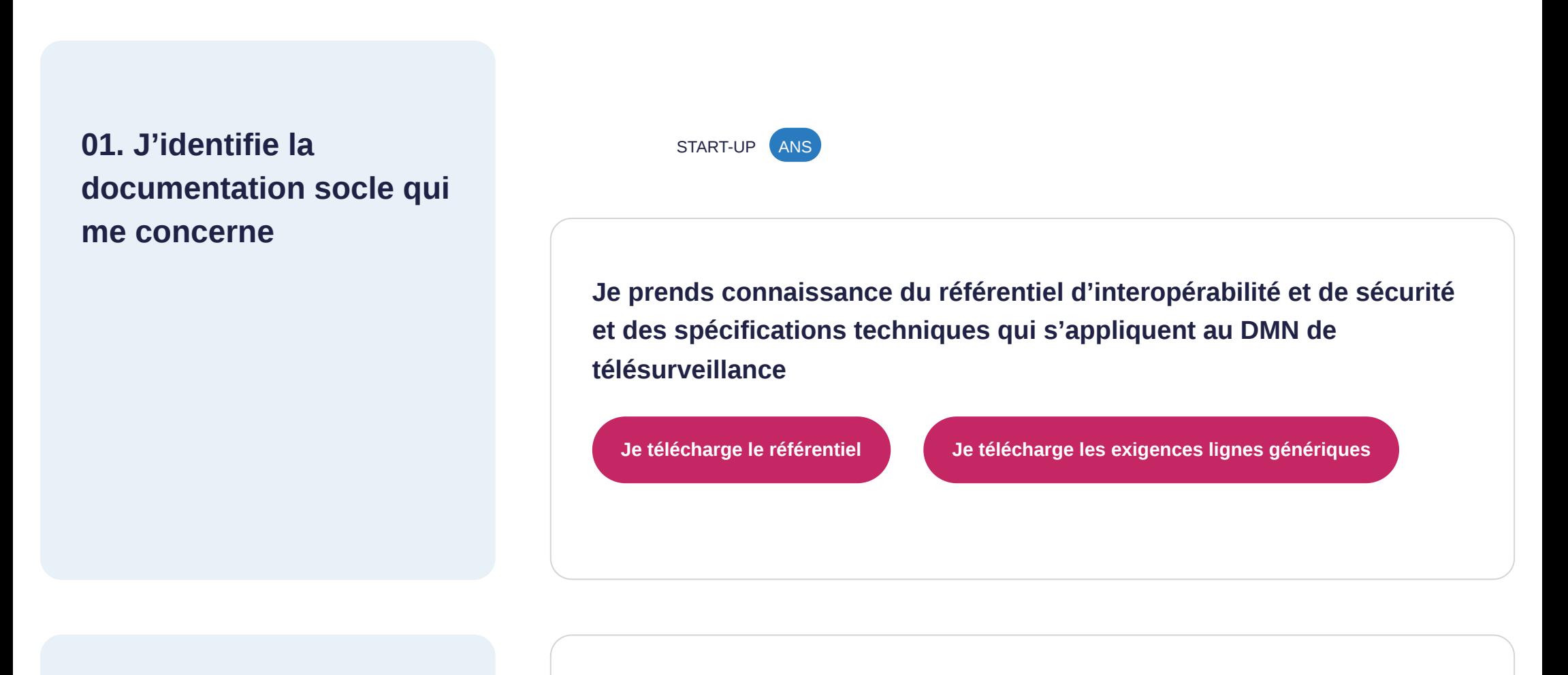

**02. Je fais évoluer ma solution**

#### **Je mets en conformité ma solution avec le référentiel**

**Point d'attention** : La mise à jour de votre dispositif numérique peut avoir un impact sur votre marquage CE.

#### **Besoin d'aide ?**

En cas de difficultés sur la mise en conformité de votre solution avec le référentiel de sécurité et

d'interopérabilité, vous pouvez adresser vos questions à votre organisme notifié.

# **Je dépose mon dossier de conformité sur la plateforme Convergence**

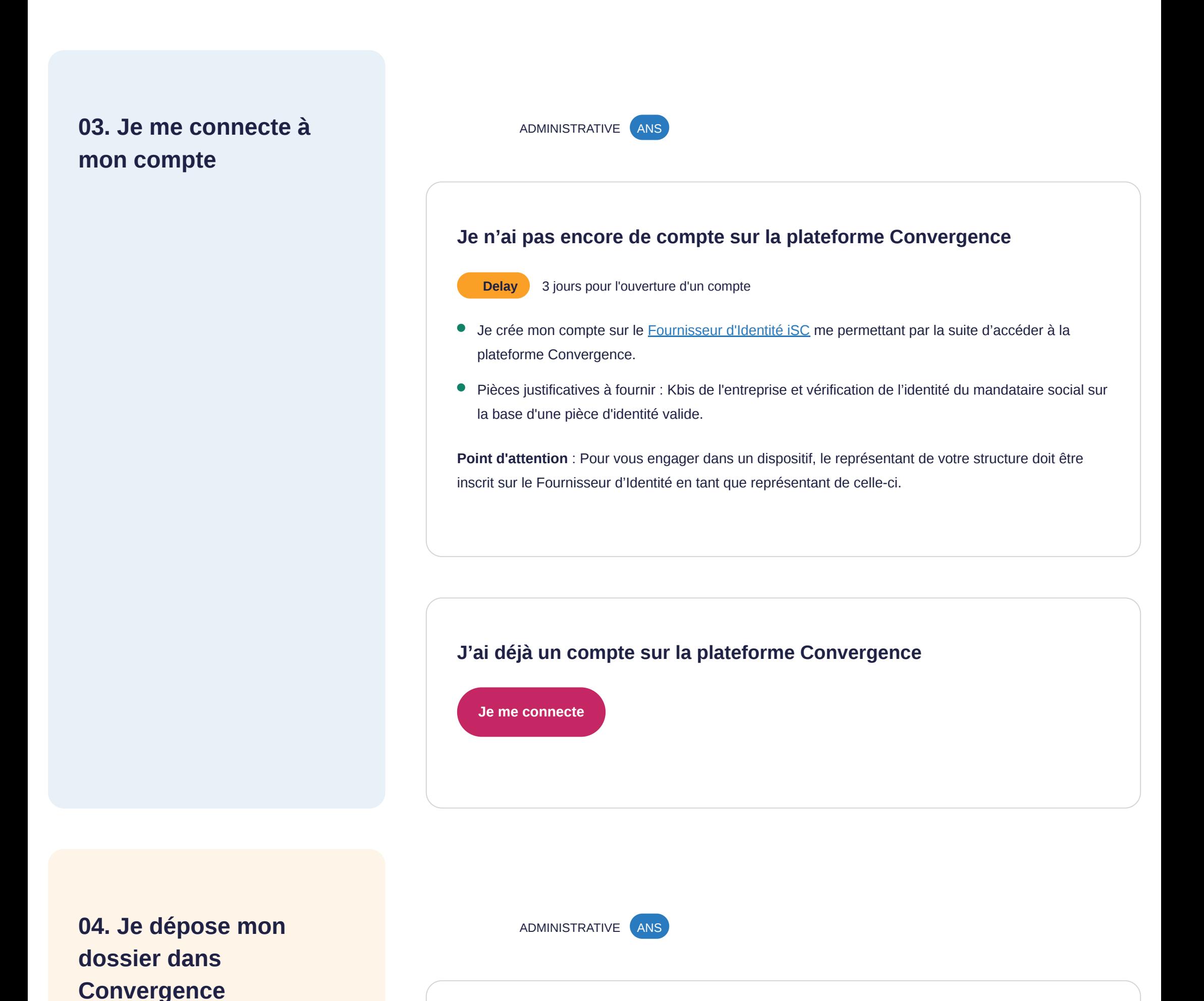

**Je dépose mon dossier administratif sur la plateforme Convergence**

Une liste des pièces à déposer vous sera demandée.

N'oubliez pas notamment de vous munir des documents suivants :

#### • Documentation fonctionnelle

**Pour information** : Je suis informé par e-mail sur l'état d'avancement de chaque étape de mon dossier.

- Attestation de protection des données personnelles
- Déclaration de marquage CE

Consultez le [guide de dépôt](https://industriels.esante.gouv.fr/sites/default/files/media/document/Guide%20de%20d%C3%A9p%C3%B4t%20de%20candidature%20%C3%A0%20la%20certification%20de%20conformit%C3%A9%20des%20DMN%20-%20ligne%20g%C3%A9n%C3%A9rique%20-%20V1.2.2.pdf) sur Convergence pour connaître l'ensemble des documents à fournir.

## **05. Mon dossier est étudié**

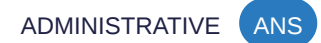

### **Ma demande est étudiée**

L'ANS étudie la recevabilité de mon dossier.

### **Besoin d'aide**

En cas de difficultés, vous pouvez prendre contact avec l'équipe en charge via la messagerie interne de la plateforme Convergence.

**06. Ma demande est validée**

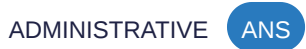

## **Je reçois la validation de la recevabilité de ma demande**

Je suis informé par e-mail concernant la validation de mon dossier.

## **Je dépose les preuves de ma conformité**

## **07. Je dépose les preuves**

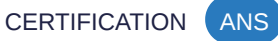

#### **Je dépose les preuves de ma conformité**

Une fois que ma demande a été validée, je réponds aux demandes de compléments de mon dossier, je dépose les preuves de ma conformité et je saisis les exigences spécifiques des lignes génériques.

Si l'une des preuves n'est pas valable, je suis contacté par e-mail via la plateforme Convergence et j'ai la possibilité de corriger mon dispositif médical numérique, afin qu'il soit conforme.

#### **Si je fais partie d'ETAPES**

Suite à la publication des arrêtés pour les 4 LG (Diabète, Insuffisance cardiaque, Insuffisance rénale, et Insuffisance respiratoire), je dois effectuer un dépôt complet des preuves sur Convergence.

Une fois que je dépose mes preuves, je reçois un **certificat provisoire par l'ANS**. Ce certificat est émis sous réserve de conformité des preuves avant le 31/12/2023.

**Point d'attention** : Une fois le certificat provisoire obtenu, je peux d'ore et déjà réaliser ma demande de code de facturation [via un formulaire sur le portail Démarches](https://www.demarches-simplifiees.fr/commencer/inscription-ligne-generique-telesurveillance) simplifiées (je consulte [l'étape 9](https://gnius.esante.gouv.fr/fr/faire-rembourser-sa-solution-de-telesurveillance/je-verifie-mon-type-dinscription/remboursement-en-forme-generique/je-depose-ma-candidature-aupres-des-ministres-charges-de-la-sante-et-de-la-securite-sociale-sur-la-plateforme-xxx) du parcours guidé). J'obtiens alors un code de facturation par indication, dans un **délai de 15 jours**, me permettant la facturation dans le droit commun.

#### **Besoin d'aide ?**

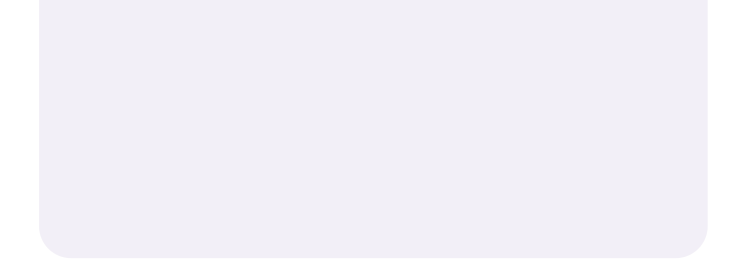

En cas de difficultés, vous pouvez prendre contact avec l'équipe en charge via la messagerie interne de la plateforme Convergence.

**08. Je reçois les certifications**

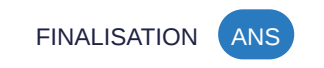

**J'obtiens les certificats de conformité**

Une fois ma candidature validée, je reçois mes documents de certification de conformité par e-mail ainsi que des informations pour la suite de la procédure de certification de conformité des dispositifs médicaux numériques.

Je reçois les deux certifications suivants :

- le **référentiel d'interopérabilité et de sécurité** des DMN
- la conformité aux **exigences minimales lignes génériques** pour chacune des pathologies

# **Je dépose ma candidature sur la plateforme "Démarches Simplifiées"**

## **Pré requis**

La solution doit disposer :

- du marquage CE
- du certificat de conformité aux référentiels d'interopérabilité et de sécurité délivré par l'ANS
- de la validation de conformité aux spécifications de la ligne générique délivré par l'ANS

## **09. Je me connecte à la plateforme Démarches Simplifiées**

ADMINISTRATIVE

#### **Je n'ai pas encore de compte sur la plateforme Démarches Simplifiées**

Deux solutions de connexion sont envisageables :

1. connection via [FranceConnect](https://www.demarches-simplifiees.fr/commencer/inscription-ligne-generique-telesurveillance)

2. création d'un compte en [ligne](https://www.demarches-simplifiees.fr/users/sign_up) et réception d'un e-mail pour valider l'inscription

Pour plus d'information, consultez le [guide de la démarche](https://static.demarches-simplifiees.fr/v1/AUTH_db3cbfc79c914f87b192ff7c6bb176f0/ds_activestorage_backup/6w1Evr2mibKNS19XuGsesc49?temp_url_sig=60a974801c89ef99403fcb445d853d971fea153f&temp_url_expires=1688587024&filename=FAQ%20codage%20LPPv2bis.pdf&inline)

**J'ai déjà un compte sur la plateforme Démarches Simplifiées**

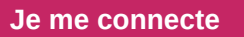

**10. Je dépose ma candidature sur la plateforme Démarches Simplifiées**

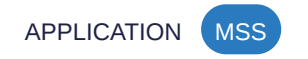

### **Je dépose ma candidature via la plateforme Démarches Simplifiées**

Lorsque je commence à remplir la démarche, je reçois un e-mail m'indiquant que j'ai débuté un **brouillon**. Ensuite, quand je clique sur "*Déposer le dossier*", je reçois un e-mail de confirmation du dépôt de dossier.

**Point d'attention** : le **temps de remplissage** estimé est de **30 minutes**.

### **Besoin d'aide**

[En cas de difficultés, vous pouvez adresser vos questions par e-mail au dss](mailto:dss-referencement@sante.gouv.fr)referencement@sante.gouv.fr

## **Ma candidature est évaluée par les ministres**

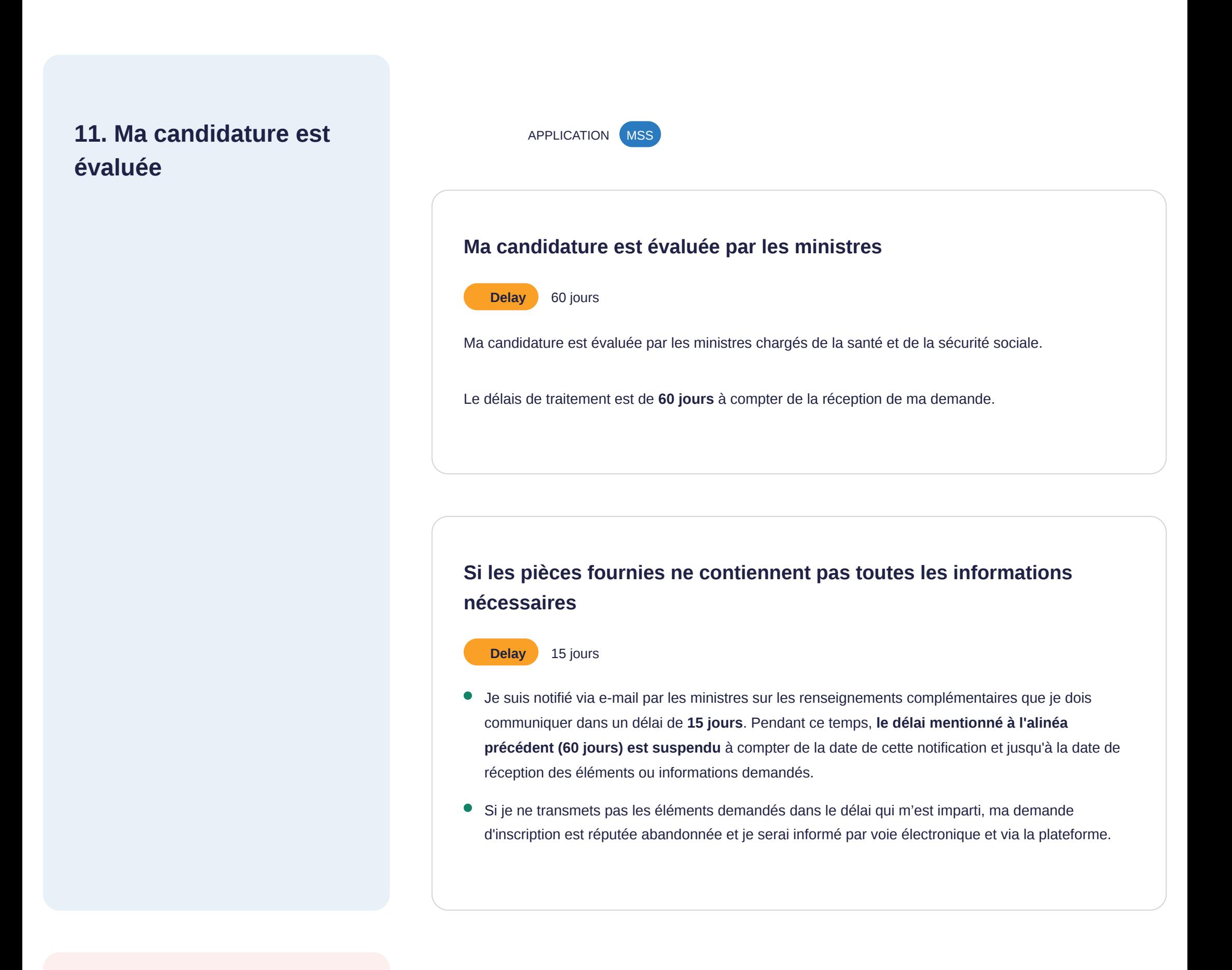

**12. Je suis remboursé** FINALISATION CNAM MSS

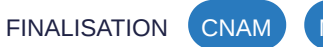

La liste des codes est actualisé sur le [site internet](https://sante.gouv.fr/soins-et-maladies/autres-produits-de-sante/dispositifs-medicaux/article/identification-individuelle-pour-un-rattachement-a-une-ligne-generique-inscrite-428346) des ministres chargés de la santé et de la sécurité sociale. L'Assurance maladie actualise en conséquence ses bases de remboursement.

#### **J'obtiens le remboursement de droit commun**

Si mon dossier est complet, je reçois le code qui m'a été attribué par e-mail.

Ces codes vont me permettre d'être remboursé sur la ligne(s) attribuée(s) et aux ministres d'avoir une identification des exploitants sur chaque ligne générique.

Mon remboursement de droit commun est valable selon la durée de la ligne générique correspondante.

**Point d'attention** : En cas d'avis défavorable, la décision de refus d'attribution d'un code d'identification individuelle est transmise par voie électronique à l'exploitant avec la mention des motifs de cette

décision ainsi que des voies et délais de recours applicables.